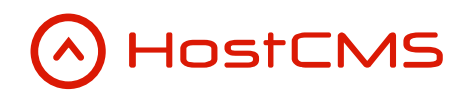

+7 (495) 223-46-50 +7 (812) 448-38-90 +7 (8636) 237-836 www.hostcms.ru info@hostcms.ru support@hostcms.ru

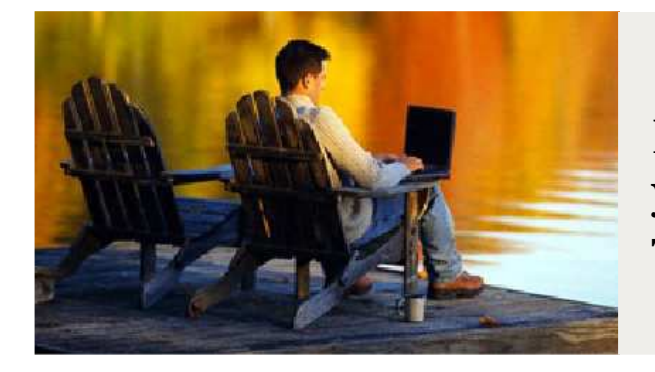

HostCMS — удобство управления сайтом в любой точке мира.

# Система управления сайтом HostCMS v. 6

Руководство по разработке модулей

## Содержание

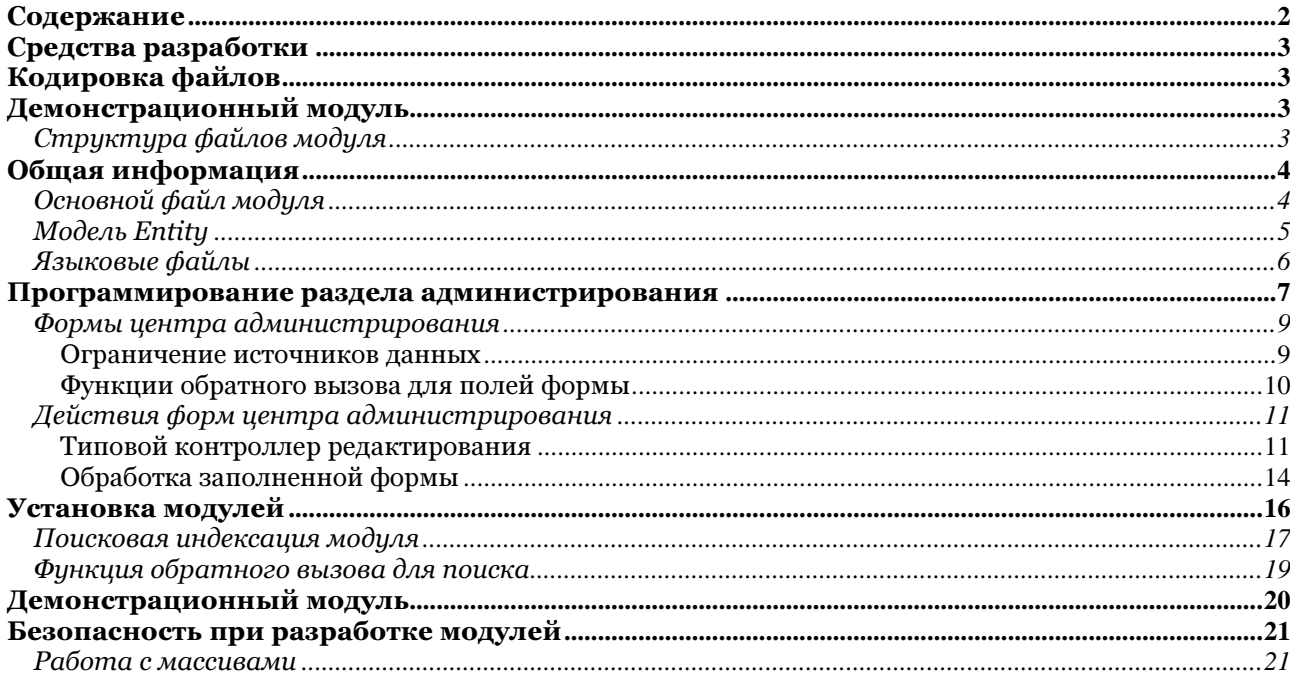

#### $O$  IE 9+ o Opera 12+, http://ru.opera.com/download/

• IDE (среда разработки программного обеспечения):

o PHPEclipse, http://www.phpeclipse.com/ o Notepad++, http://notepad-plus-plus.org/

o Google Chrome 20+, https://www.google.com/intl/ru/chrome/browser/

i. Средство отладки Firebug, http://getfirebug.com/

o Eclipse PDT (PHP Development Tools Project), http://www.eclipse.org/pdt/

Разработку модулей для HostCMS мы рекомендуем вести с использованием следующих программных

o Firefox 22.0+, http://www.mozilla-europe.org/ru/firefox/

o Safari 5+, http://support.apple.com/kb/DL1531

## Кодировка файлов

• Браузер

Средства разработки

продуктов:

Файлы модуля должны быть сохранены в кодировке UTF-8. Обратите внимание, использовать обычный Блокнот для этого нельзя, т.к. в начало будет добавляться BOM-метка (byte order mark, метка порядка байтов), что приведет к неработоспособности модуля. При работе с Notepad++ необходимо установить кодировку через меню Кодировки  $\rightarrow$  Кодировать в UTF-8 без ВОМ, при работе с IDE установите кодировку UTF-8 в параметрах проекта.

## Демонстрационный модуль

В настоящем руководстве рассматривается создание модуля, содержащего некие структурированные системы (entity), каждая система содержит группы (enity\_group) с неограниченным уровнем вложенности и элементы (entity item). Все модули системы располагаются в директории /modules/, файлы центра администрирования в /admin/.

### Структура файлов модуля

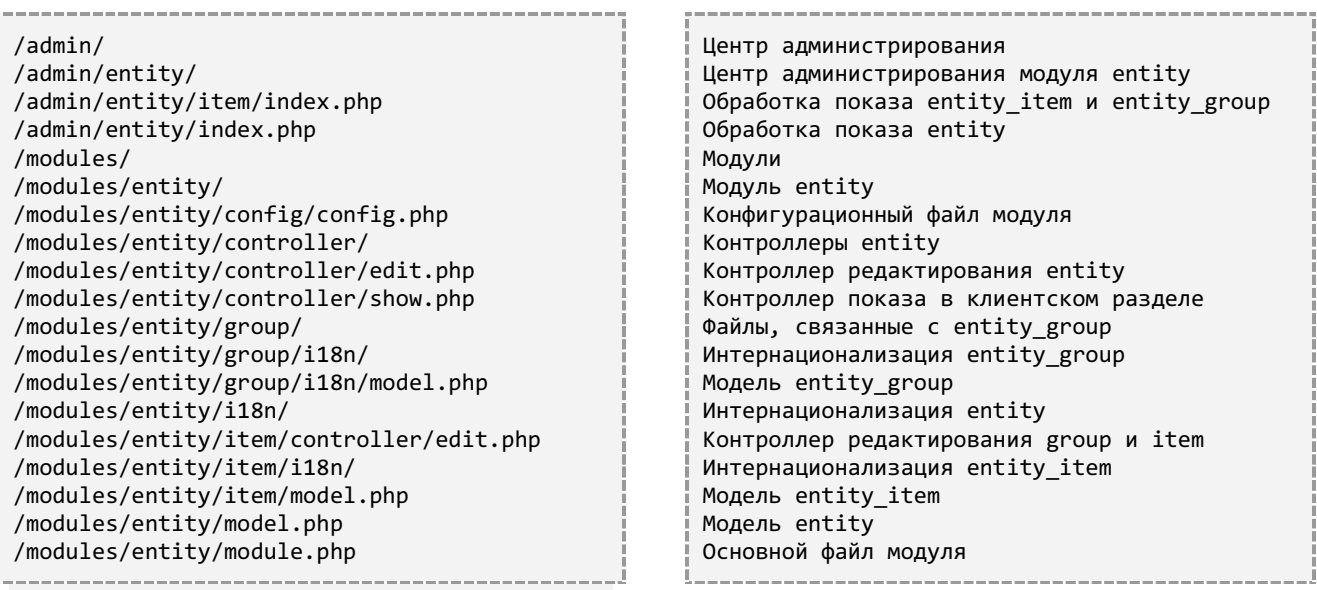

## Общая информация

### Основной файл модуля

Основной файл с данными о модуле /modules/entity/module.php должен содержать класс с набором обязательных директив. Класс наследуется от Core\_Module и имеет имя, зависимое от названия модуля, например, Entity\_Module.

```
<?php 
defined('HOSTCMS') || exit('HostCMS: access denied.'); 
/**
 * Entity.
 *
 * @package HostCMS 6\Entity
  * @version 6.x
  * @author Hostmake LLC
  * @copyright © 2005-2013 ООО "Хостмэйк" (Hostmake LLC), http://www.hostcms.ru
 */
class Entity Module extends Core Module
{ 
       /**
         * Module version
         * @var string
         */
       public $version = '6.1'; 
       /**
         * Module date
         * @var date
         */
       public $date = '2013-06-18'; 
       /**
         * Constructor.
         */
       public function __construct() 
        { 
              parent:: construct();
               $this->menu = array( 
                       array( 
                             'sorting' \Rightarrow 260,
                             'block' \Rightarrow 1,
                             'name' => Core::_('Entity.model_name'), 
                              'href' => "/admin/entity/index.php", 
                             'onclick' => "$.adminLoad({path: '/admin/entity/index.php'}); return 
false"
\overline{\phantom{a}} ); 
        } 
       /**
         * Install module.
 */ 
       public function install() 
        { 
        } 
}
```
Класс модуля содержит публичные свойства version и date с данными о версии модуля и дате. Информация о пункте меню в центре администрирования содержится в публичном свойстве menu, представляющем собой массив пунктов меню.

Каждый элемент меню содержит:

- порядок сортировки пункта в блоке меню;  $\bullet$
- номер блока в меню (для шаблона HostCMS 5), в котором располагается пункт меню (счет  $\bullet$ ведется с о);
- название модуля в меню:  $\bullet$
- ссылка на открытие модуля в новом окне;  $\bullet$
- $\bullet$ обработчик onclick.

Внимание! Созданный модуль необходимо добавить в список модулей через центр администрирования в разделе «Модули». Пока модуль не разработан, статус активности рекомендуется устанавливать в неактивное состояние. Если после включения модуля система перестала работать, посмотрите журнал событий системы управления в лиректории /hostcmsfiles/logs/. Выключить модуль можно через базу данных в таблице modules.

### Модель Entity

Модель Entity Model является представлением таблицы entities. Пример модели, размещаемой в /modules/[имя\_модуля]/model.php

-----------------------------

```
\langle?php
defined('HOSTCMS') | | exit('HostCMS: access denied.');
7*** Entity.
* @package HostCMS 6\Entity
 * @version 6.x
 * @author Hostmake LLC
 * @copyright © 2005-2013 ООО "Хостмэйк" (Hostmake LLC), http://www.hostcms.ru
 */class Entity_Model extends Core_Entity
\{/*** Backend property
        * @var mixed
        * /
       public \frac{1}{2} img = 1;
       7*** One-to-many or many-to-many relations
        * @var array
        *protected $_hasMany = array(
               'entity_item' => array(),
               'entity_group' => array(),
       );1*** Belongs to relations
        * @var array
        */protected $ belongsTo = array(
               'site' => array(),
               'structure' => array(),
```

```
 ); 
        /** 
         * Constructor. 
         */ 
        public function __construct($id = NULL) 
        { 
               parent::__construct($id); 
               if (is_null($id)) 
\{ $oUserCurrent = Core_Entity::factory('User', 0)->getCurrent(); 
                       $this->_preloadValues['site_id'] = defined('CURRENT_SITE') ? CURRENT_SITE : 
0; 
 } 
        } 
}
```
### Языковые файлы

Модель может иметь языковые файлы, размещаются они в i18n в директории модели. Файл имеет имя языка, например /modules/[имя\_модуля]/i18n/ru.php

```
<?php 
/** 
 * Entity. 
 * 
 * @package HostCMS 6\Entity 
 * @version 6.x 
 * @author Hostmake LLC 
 * @copyright © 2005-2013 ООО "Хостмэйк" (Hostmake LLC), http://www.hostcms.ru 
 */ 
return array( 
         'model_name' => 'Демонстрационный модуль', 
         'menu' => 'Управление сущностями', 
        'add' => 'Добавить',
        'edit success' => "Сущность успешно изменена!",
         'edit_error' => "Ошибка добавления/редактирования сущности!", 
         'edit_title' => 'Редактирование сущности', 
         'add_title' => 'Добавление сущности', 
         'id' => 'Идентификатор', 
         'name' => 'Имя сущности', 
         'site_id' => 'Идентификатор сайта', 
         'site_name' => 'Сайт', 
         'structure_name' => 'Узел структуры', 
         'markDeleted_success' => 'Сущность успешно удалена!', 
         'markDeleted_error' => 'Ошибка! Сущность не удалена!', 
         'delete_success' => 'Элемент удален!', 
         'undelete_success' => 'Элемент восстановлен!', 
);
```
### Программирование раздела администрирования

Основной файл раздела центра администрирования размещается в /admin/[имя\_модуля]/index.php

```
<?php 
/** 
  * Entity. 
 * 
  * @package HostCMS 
  * @version 6.x 
  * @author Hostmake LLC 
  * @copyright © 2005-2013 ООО "Хостмэйк" (Hostmake LLC), http://www.hostcms.ru 
  */ 
require_once('../../bootstrap.php');
```
Проверка на авторизацию и права доступа к модулю entity.

Core\_Auth::authorization('entity');

Получение объекта формы с кодом 100000.

```
// Код формы 
$iAdmin Form Id = 100000;
$sAdminFormAction = '/admin/entity/index.php'; 
$oAdmin_Form = Core_Entity::factory('Admin_Form', $iAdmin_Form_Id);
```
Контроллер формы принимает в аргумент конструктора объект формы, устанавливаются путь к обработчику формы, заголовок и заголовок страницы.

\_\_\_\_\_\_\_\_\_\_\_\_\_\_\_\_\_\_\_

```
// Контроллер формы 
$oAdmin_Form_Controller = Admin_Form_Controller::create($oAdmin_Form); 
$oAdmin_Form_Controller 
       ->setUp() 
       ->path($sAdminFormAction) 
       ->title(Core::_('Entity.model_name')) 
      ->pageTitle(Core::_('Entity.model_name'));
```
Меню формы центра администрирования создается с использованием фабрики Admin\_Form\_Entity::factory('Menus'), которой добавляются пункты меню с использованием Admin Form Entity::factory('Menu').

```
// Меню формы 
$oAdmin_Form_Entity_Menus = Admin_Form_Entity::factory('Menus'); 
// Элементы меню 
$oAdmin_Form_Entity_Menus->add( 
        Admin_Form_Entity::factory('Menu') 
               ->name(Core:: ('Entity.menu'))
                ->add( 
                       Core::factory('Admin_Form_Entity_Menu') 
                               ->name(Core::_('Entity.add'))
```
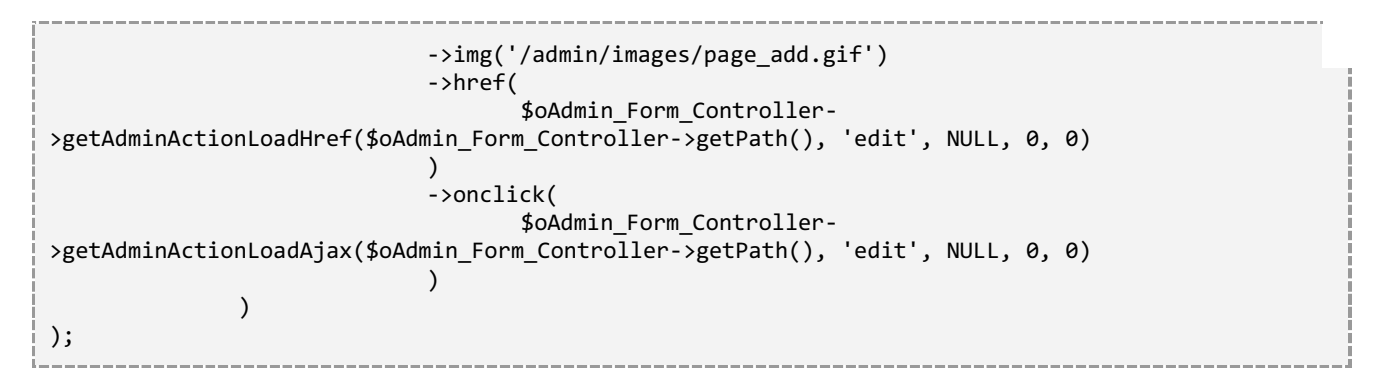

Все меню, строка навигации и т.п. добавляется контроллеру формы с использованием метода addEntity().

// Добавляем все меню контроллеру \$oAdmin\_Form\_Controller->addEntity(\$oAdmin\_Form\_Entity\_Menus);

Строка навигации создается с использованием фабрики Admin\_Form\_Entity::factory('Breadcrumbs'), которой добавляются пункты меню с использованием Admin\_Form\_Entity::factory('Breadcrumb').

```
// Элементы строки навигации
$oAdmin Form Entity Breadcrumbs = Admin Form Entity::factory('Breadcrumbs');
// Элементы строки навигации
$oAdmin Form Entity Breadcrumbs->add(
       Admin Form Entity::factory('Breadcrumb')
               ->name(Core:: ('Entity.model name'))
               ->href(
                      $oAdmin Form Controller->getAdminLoadHref($oAdmin Form Controller-
>getPath(), NULL, NULL, '')
              \lambda->onclick(
                      $oAdmin Form Controller->getAdminLoadAjax($oAdmin Form Controller-
>getPath(), NULL, NULL, '')
       \lambda);
```
В центре администрирования над объектами формы действия могут применяться двумя способами:

1. Метод модели объекта, например, для действия changeActive в модели объекта создается метод

```
public function changeActive()
         \{$this ->active = 1 - $this ->active;
                  $this \rightarrow save();
                  return $this;
         \mathcal{F}
```
2. Внешний контроллер, например, добавление обработки события edit

```
// Действие редактирования
$oAdmin_Form_Action = Core_Entity::factory('Admin_Form', $iAdmin_Form_Id)
       ->Admin Form Actions
```

```
->getBvName('edit');
if ($oAdmin_Form_Action && $oAdmin_Form_Controller->getAction() == 'edit')
\{$oEntity Controller Edit = new Entity Controller Edit(
              $oAdmin_Form_Action
       );$oEntity Controller Edit
              ->addEntity($oAdmin_Form_Entity_Breadcrumbs);
       // Добавляем типовой контроллер редактирования контроллеру формы
       $oAdmin_Form_Controller->addAction($oEntity_Controller_Edit);
\}
```
Каждая форма может иметь 1 или более источник данных, например список элементов, список групп и т.п.

```
// Источник данных 0
$oAdmin_Form_Dataset = new Admin_Form_Dataset_Entity(
       Core_Entity::factory('Entity')
\cdot;
// Ограничение источника 1 по родительской группе
$oAdmin Form Dataset->addCondition(
       \overline{array('where'} =>array('site id', '=', CURRENT SITE)
);// Добавляем источник данных контроллеру формы
$oAdmin Form Controller->addDataset(
       $oAdmin Form Dataset
);
```
Обработка действий и показ формы.

```
// Показ формы
$oAdmin_Form_Controller->execute();
```
#### Формы центра администрирования

Формы центра администрирования и поля списочных форм добавляются через центр администрирования. Форма может иметь один или несколько источников данных. Например, вывод списка групп сущностей — нулевой источник данных, вывод сущностей — первый источник.

#### Ограничение источников данных

Ограничения источников задаются с помощью метода addCondition(), добавляемого к источнику:

```
// Ограничение источника 1 по родительской группе
$oAdmin Form Dataset->addCondition(
       array('where' =>array('site id', '=', CURRENT SITE)
        \mathcal{E}
```
 $)$ ;

Meroд addCondition() можно применять к источнику несколько раз, поддерживается method chaining.

#### Функции обратного вызова для полей формы

Пользовательские функции обратного вызова используются при необходимости разработки алгоритма особого вывода данных в ячейку формы. Сфера применения весьма обширна и позволяет создавать практически любое отображение ячейки.

Функция указывается и определяется в соответствующих моделях, например:

```
public function name()
          \{$object = $this->shortcut_id
                              ? $this->Informationsystem Item
                               : $this;
                    $oCore_Html_Entity_Div = Core::factory('Core_Html_Entity_Div')->value(
                              htmlspecialchars($object->name)
                    );$bRightTime = (\text{5this->start datetime == '0000-00-00 00:00:00' || time() })Core Date::sql2timestamp($this->start datetime))
                              && ($this->end datetime == '0000-00-00 00:00:00' || time() <
Core_Date::sql2timestamp($this->end_datetime));
                    !$bRightTime && $oCore Html Entity Div->class('wrongTime');
                    // Зачеркнут в зависимости от своего статуса
                    if (!$this->active)
                    \left\{ \right.$oCore_Html_Entity_Div->class('inactive');
                    \}elseif ($bRightTime)
                    \left\{ \right.$oCurrentAlias = $object->Informationsystem->Site->getCurrentAlias();
                              if ($oCurrentAlias)
                              \left\{ \right.$href = 'http://' . $oCurrentalias - \n50cm + \n60cm + \n70cm + \n80cm + \n80cm + \n80cm + \n80cm + \n80cm + \n80cm + \n80cm + \n80cm + \n80cm + \n80cm + \n80cm + \n80cm + \n80cm + \n80cm + \n80cm + \n80cm + \n80cm + \n80cm + \n80cm + \n80cm + \n80cm + \n80cm + \n80cm + \n80cm + \n80cm + \n80cm + \n80cm + \n80cm + \n80cm + \n80cm + \n80cm + \n. $object->Informationsystem->Structure->getPath()
                                                   . $object - spectrum();$oCore Html Entity Div
                                        \rightarrowadd\sigmaCore:: factory('Core Html Entity A')
                                                             \rightarrowhref($href)
                                                             ->target(' blank')
                                                             \rightarrowadd\primeCore::factory('Core_Html_Entity_Img')
                                                                      ->src('/admin/images/new_window.gif')
                                                                       ->class('img_line')
                                                             \mathcal{E});\mathcal{E}\}elseif (!$bRightTime)
                    \{$oCore Html Entity Div
                                        \rightarrowadd\prime
```
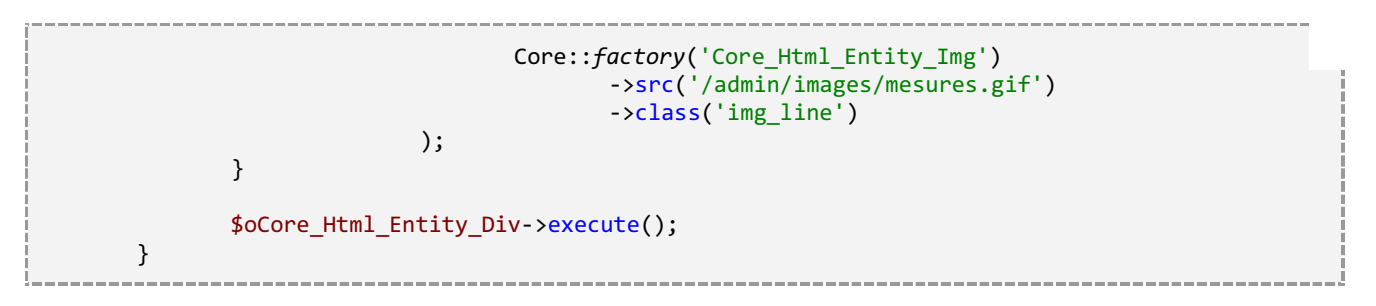

### Действия форм центра администрирования

Список действий указывается для формы через центр администрирования, при этом для действия указывается имя функции-обработчика этого действия. Добавление обработчиков действий производится в файле /admin/[имя\_модуля]/index.php

Пример указания обработчиков типовых действий редактирование/создание и применение.

```
// Действие редактирования
$oAdmin Form Action = Core Entity::factory('Admin Form', $iAdmin Form Id)
       ->Admin Form Actions
       \rightarrowgetByName(\overline{\phantom{a}}edit');
if ($oAdmin_Form_Action && $oAdmin_Form_Controller->getAction() == 'edit')
\left\{ \right.$oEntity_Controller_Edit = new Entity_Controller_Edit(
              $oAdmin_Form_Action
       );$oEntity Controller Edit
              ->addEntity($oAdmin Form Entity Breadcrumbs);
       // Добавляем типовой контроллер редактирования контроллеру формы
       $oAdmin_Form_Controller->addAction($oEntity_Controller_Edit);
\}// Действие "Применить"
$oAdminFormActionApply = Core_Entity::factory('Admin_Form', $iAdmin_Form_Id)
       ->Admin Form Actions
       ->getByName('apply');
if ($oAdminFormActionApply && $oAdmin Form Controller->getAction() == 'apply')
\{$oControllerApply = new Admin_Form_Action_Controller_Type_Apply
       (
              $oAdminFormActionApply
       );
       // Добавляем типовой контроллер редактирования контроллеру формы
       $oAdmin_Form_Controller->addAction($oControllerApply);
\}
```
#### Типовой контроллер редактирования

Пример контроллера редактирования групп и элементов, размещенный в файле/modules/[имя модуля]/item/controller/edit.php

<?php

```
defined('HOSTCMS') || exit('HostCMS: access denied.'); 
/** 
  * Entity item and group controller edit. 
 * 
  * @package HostCMS 6\Entity 
  * @version 6.x 
  * @author Hostmake LLC 
  * @copyright © 2005-2013 ООО "Хостмэйк" (Hostmake LLC), http://www.hostcms.ru 
  */ 
class Entity_Item_Controller_Edit extends Admin_Form_Action_Controller_Type_Edit 
{ 
        /** 
         * Set object 
         * @param $object object 
         * @return self 
         */ 
        public function setObject($object) 
\left\{ \begin{array}{ccc} 1 & 1 \\ 1 & 1 \end{array} \right\} $modelName = $object->getModelName(); 
               $entity_id = intval(Core_Array::getGet('entity_id', 0)); 
               $entity_group_id = Core_Array::getGet('entity_group_id', 0); 
               switch($modelName) 
\{ case 'entity_item': 
                            if (is null($object->id))
 { 
                                     $object->entity_group_id = $entity_group_id; 
                                     $object->entity_id = $entity_id; 
 } 
                             parent::setObject($object); 
                             $oMainTab = $this->getTab('main'); 
                             $oAdditionalTab = $this->getTab('additional'); 
                             $oAdditionalTab->delete($this->getField('entity_group_id')); 
                             $oAdmin_Form_Entity_Select = new Admin_Form_Entity_Select(); 
                             $oAdmin_Form_Entity_Select 
                                     ->name('entity_group_id') 
                                     ->options( 
                                            array(' … ') + $this->fillEntityGroup($object-
>entity_id, 0) 
) ->caption(Core::_('Entity_Item.entity_group_id')) 
                                    ->value($this-> object->entity group id);
                             $oMainTab->addAfter($oAdmin_Form_Entity_Select, $this-
>getField('name')); 
                             $this->title( 
                                     $this->_object->id 
                                            ? Core::_('Entity.edit_title') 
                                            : Core::_('Entity.add_title') 
); \hspace{1.5cm} ); \hspace{1.5cm} break; 
                      case 'entity_group': 
                      default: 
                             if (is_null($object->id)) 
 {
```
 $sobiect->parent_id =$  sentity group id: \$object->entity id = \$entity id;  $\}$ parent::setObject(\$object); \$oMainTab = \$this->getTab('main'); \$oAdditionalTab = \$this->getTab('additional'); \$oAdditionalTab->delete(\$this->getField('parent\_id')); \$oAdmin\_Form\_Entity\_Select = new Admin\_Form\_Entity\_Select(); \$oAdmin Form Entity Select ->name('parent\_id') ->options( array(' ... ') + \$this->fillEntityGroup(\$object->entity id, 0, array(\$this-> object->id))  $\lambda$ ->caption(Core:: ('Entity Group.parent id')) ->value(\$this->\_object->parent\_id); \$oMainTab->addAfter(\$oAdmin Form Entity Select, \$this->getField('name')); \$this->title( \$this-> object->id ? Core::\_('Entity\_Group.edit\_title') : Core:: ('Entity Group.add title')  $);$ break;  $\mathcal{E}$ return \$this;  $\mathcal{E}$  $1**$ \* Entity groups tree \* @var array  $*$  $protected $_aGroupTree = array();$  $1**$ \* Build visual representation of group tree \* @param int \$iEntityId site ID \* @param int \$iEntityGroupParentId parent ID \* @param int \$aExclude exclude group ID \* @param int \$iLevel current nesting level \* @return array  $*$ public function fillEntityGroup(\$iEntityId, \$iEntityGroupParentId = 0, \$aExclude =  $array()$ , \$iLevel = 0)  $\{$  $$iEntityId = intval($iEntityId);$ \$iEntityGroupParentId = intval(\$iEntityGroupParentId);  $$iLevel = interval ($iLevel)$;$ if  $(\text{$iLevel} == 0)$  $\{$ \$aTmp = Core\_QueryBuilder::select('id', 'parent\_id', 'name') ->from('entity\_groups') ->where('entity\_id', '=', \$iEntityId)<br>->where('deleted', '=', 0) ->orderBy('sorting') ->orderBy('name')

```
->execute()->asAssoc()->result();
                       foreach ($aTmp as $aGroup)
                       ₹
                               $this-> aGroupTree[$aGroup['parent id']][] = $aGroup;
                       \mathcal{E}\mathcal{F}$aReturn = array();if (isset($this->_aGroupTree[$iEntityGroupParentId]))
                       $countExclude = count ($aExclude);foreach ($this->_aGroupTree[$iEntityGroupParentId] as $childrenGroup)
                       \{if ($countExclude == \theta || !in_array($childrenGroup['id'],
$aExclude))
                               \{$aReturn[$childrenGroup['id']] = str repeat(' ', $iLevel).
$childrenGroup['name'];
                                       $aReturn += $this->fillEntitvGroup($iEntitvId,
$childrenGroup['id'], $aExclude, $iLevel + 1);
                               }
                       \mathcal{F}\mathcal{F}$iLevel == 0 && $this->aGroupTree = array();
               return $aReturn;
        \}\mathcal{F}
```
При использовании нескольких источников данных разделение представления осуществляется в методе setObject() конструкцией

```
$modelName = $object->getModelName();
switch($modelName)
\{case 'entity_item':
       11...break;
       case 'entity_group':
       default:
       11...break;
\mathcal{E}
```
#### Обработка заполненной формы

Обработка заполненной формы контроллером редактирования, унаследованным **OT** Admin\_Form\_Action\_Controller\_Edit, производится унаследованным методом\_applyObjectProperty() и отдельного объявления не требует.

 $\bf{B}$ случае необходимости реализации собственной логики обработки реализуете метод \_applyObjectProperty() в своем контроллере.

#### $7**$ \* Processing of the form. Apply object fields.  $*/$ protected function \_applyObjectProperty()  $\left\{ \right.$ parent::\_applyObjectProperty(); if( // Поле файла существует !is\_null(\$aFileData = Core\_Array::getFiles('source', NULL)) // и передан файл && intval(\$aFileData['size']) > 0)  $\{$ if (Core\_File::isValidExtension(\$aFileData['name'], array('jpg', 'gif', 'png', 'swf')))  $\{$ \$this->\_object->saveFile(\$aFileData['tmp\_name'], \$aFileData['name']);  $\}$ else  $\{$ \$this->addMessage( Core\_Message::get( Core::\_('Core.extension\_does\_not\_allow', Core\_File::getExtension(\$aFileData['name'])), 'error'  $\mathcal{E}$  $);$  $\}$  $\}$  $\mathcal{E}$

## Установка модулей

Кроме самих файлов, модуль может содержать SQL-запросы и другие инструкции, которые необходимо выполнять при установке или удалении модуля из системы.

Для этой цели необходимо использовать методы install() и uninstall() основного класса модуля.

```
/** 
 * Install module. 
  */ 
public function install() 
{ 
       $query = "Текст запроса"; 
       // Выполняем запрос 
       Sql Controller::instance()->execute($query);
}
```
При добавлении модуля в систему проверяется наличие метода install() у основного класса нового модуля и, если он доступен, указанный метод вызывается. При удалении модуля система аналогично поступает с методом uninstall(). Обратите внимание, при отключенном модуле вызов install() и uninstall() не производится.

### Поисковая индексация модуля

Для индексации данных пользовательского модуля используется метод indexing(). Если метод не объявлен, то поисковая индексация данных этого модуля не производится.

```
/*** Функция обратного вызова для поисковой индексации
 * @param $offset
 * @param $limit
 * @return array
 */
public function indexing($offset, $limit)
\mathcal{L}* $_SESSION['search_block'] - номер блока индексации
        */if (!isset($_SESSION['search_block']))
       \{$ SESION['search block'] = 0;\mathcal{E}if (!isset($ SESSION['last limit']))
       \{$ SESSION['last limit'] = 0;
       \mathcal{F}$limit orig = $limit;$result = array();switch ($_SESSION['search_block'])
        \{case 0:
                       $aTmpResult = $this->indexingEntityGroups($offset, $limit);
                       $ SESSION['last limit'] = count($aTmpResult);
                       $result = array_merge($result, $aTmpResult);
                       $count = count ($result);if ($count < $limit orig)
                       \{$_SESSION['search_block']++;
                               $limit = $limit orig - $count;$offset = 0;\mathcal{E}else
                       \left\{ \right.return $result;
                       \mathcal{E}case 1:
                       $aTmpResult = $this->indexingEntity($offset, $limit);
                       $_SESSION['last_limit'] = count($aTmpResult);
                       $result = array merge($result, $aTmpResult);
                       $count = count ($result);// Закончена индексация
```

```
if ($count < $limit orig)
                       \{$ SESSION['search block']++;
                               $limit = $limit_orig - $count;$offset = 0;\}else
                       \{return $result;
                       \}\}$ SESION['search block'] = 0;return $result;
\}/*** Индексация групп сущностей
 * @param int $offset
 * @param int $limit
 * @return array
 */
public function indexingEntityGroups($offset, $limit)
\left\{ \right.\text{Softset} = \text{intval}(\text{Softset});$limit = interval ($limit);$oEntityGroups = Core_Entity::factory('Entity_Group');
       $oEntityGroups
               ->queryBuilder()
               ->where('entity_groups.deleted', '=', 0)
               ->limit($offset, $limit);
       $aEntityGroups = $oEntityGroups->findAll();
       $result = array();foreach($aEntityGroups as $oEntityGroup)
       \{$result[] = $ofntityGroup\text{-}indexing();\mathcal{F}return $result;
\}1*** Индексация сущностей
 * @param int $offset
 * @param int $limit
 * @return array
 *public function indexingEntity($offset, $limit)
\left\{ \right.$offset = interval ($offset);$limit = interval ($limit);$oEntities = Core Entity::factory('Entity');
       $oEntities
               ->queryBuilder()
               ->where('entities.deleted', '=', \theta)
               ->limit($offset, $limit);
```

```
\deltaaEntities = \deltaoEntities->findAll();
                    $result = array();foreach($aEntities as $oEntity)
                     ſ
                                        $result[] = $of. ; \frac{1}{2} = $0.000 \frac{1}{2} = \frac{1}{2} \frac{1}{2} = \frac{1}{2} \frac{1}{2} = \frac{1}{2} \frac{1}{2} \frac{1}{2} = \frac{1}{2} \frac{1}{2} \frac{1}{2} \frac{1}{2} \frac{1}{2} \frac{1}{2} \frac{1}{2} \frac{1}{2} \frac{1}{2} \frac{1}{2} \}
                    return $result;
\mathcal{E}
```
## Функция обратного вызова для поиска

Meroд searchCallback() используется для добавления к XML результата поиска информации дополнительных данных.

```
1*** Search callback function
        * @param Search_Page_Model $oSearch_Page
        * @return self
        *public function searchCallback($oSearch Page)
       \{if ($oSearch_Page->module_value_id)
               \{switch ($oSearch_Page->module_value_type)
                      \{case 1: // группы
                                     $oEntity_Group = Core_Entity::factory('Entity_Group')-
>find($oSearch Page->module value id);
                                     lis null($oEntity Group->id) && $oSearch Page-
>addEntity($oEntity Group);
                              break;
                              case 2: // элементы
                                     $oEntity = Core_Entity::factory('Entity')-
>find($oSearch_Page->module_value_id);
                                     if (!is_nuLL($oEntity->id))
                                     \{$oEntity
                                                    ->showXmlComments(TRUE)
                                                    ->showXmlProperties(TRUE);
                                             $oSearch_Page
                                                    ->addEntity($oEntity)
                                                    ->addEntity($oEntity->Entity Group);
                                     }
                             break:
                      \}\mathcal{E}return $this;
       \mathcal{E}
```
Copyright © 2005-2013 ООО «Хостмэйк»

## Демонстрационный модуль

Загрузить демонстрационный модуль можно с сайта: http://www.hostcms.ru/documentation/

Загруженные файлы модуля разместите в системе управления, после чего добавьте модуль в список модулей. Все нужные таблицы и формы будут созданы автоматически.

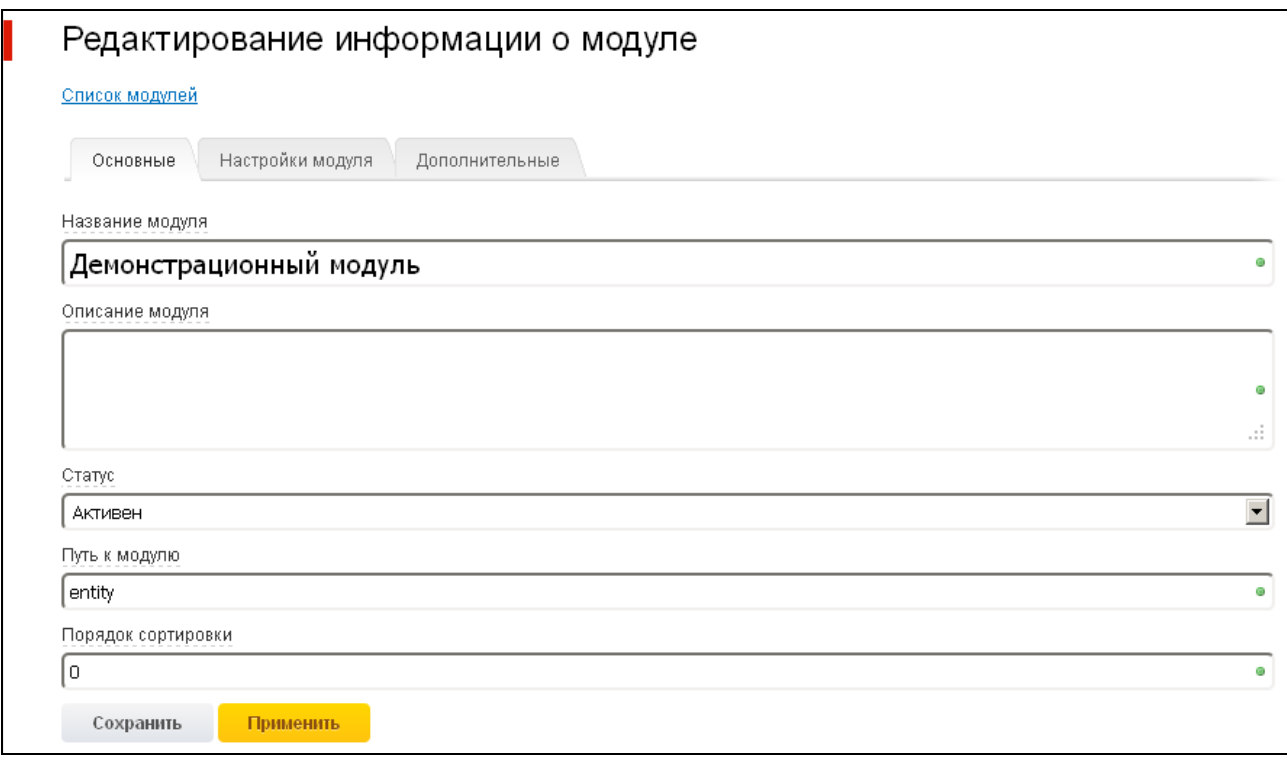

## Безопасность при разработке модулей

В HostCMS существует ряд методов и функций, предназначенных для приведения входных данных к типу, который ожидает программист.

### Работа с массивами

Класс Соге Аггау предназначен для безопасной работы с массивами. Для доступа к суперглобальным массивам \$ GET, \$ POST и \$ REQUEST используйте, соответственно, методы getGet(\$keyName), getPost(\$keyName), getRequest(\$keyName). Если значения не существовало, будет возвращено значение NULL, либо значение, переданное вторым аргументом, например:

// Возвращает значение параметра 'foo' из \$ GET или NULL если ключ не существует  $$value = Core Array::getGet('foo');$ 

```
// Возвращает значение параметра 'foo' из $ GET или 'bar' если ключ не существует
$value = Core Array::getGet('foo', 'bar');
```